## **Informe - Salpicadero Distribución.**

Distribución

En la pantalla del panel de información, el primer gráfico que se muestra es el informe de distribución. Indica la distribución de las marcas o los tipos de clientes.

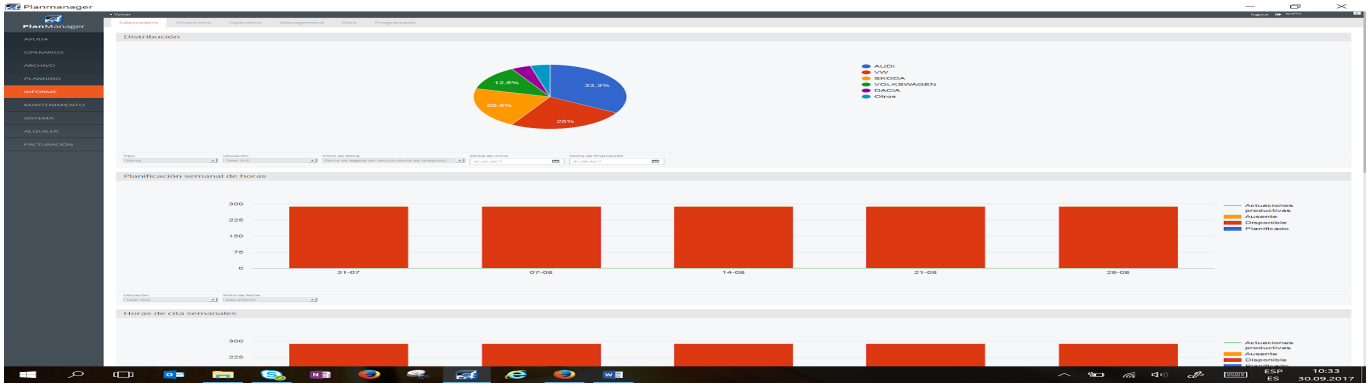

Puede filtrar por marca o tipo de cliente, ubicación, tipo de fecha, fecha de inicio y de finalización.

Solución única ID: #1739 Autor: Jean-Marie Última actualización: 2017-10-04 18:08